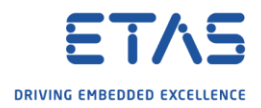

## Configure the format of signal names in generated a2l file

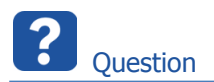

- o How to configure the format of signal names in generated a2l file
- o When recording values of EHOOKS models we are having issues with variables where the variable name contain a "."
	- o How can I turn off the module name prefix generation?
	- $\circ$  I only want the signal name without the module name
- $\circ$  Is there any way to customized the naming rules for signal names in ASAM2 MC files
- o How to specify settings for the generation of ASAM-MCD-2MC (a2l) files for use with INCA-EIP or INTECRIO-EE

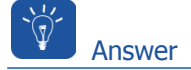

## 1. In **INTECRIO** → Menu bar → **Tools** → **Options...**

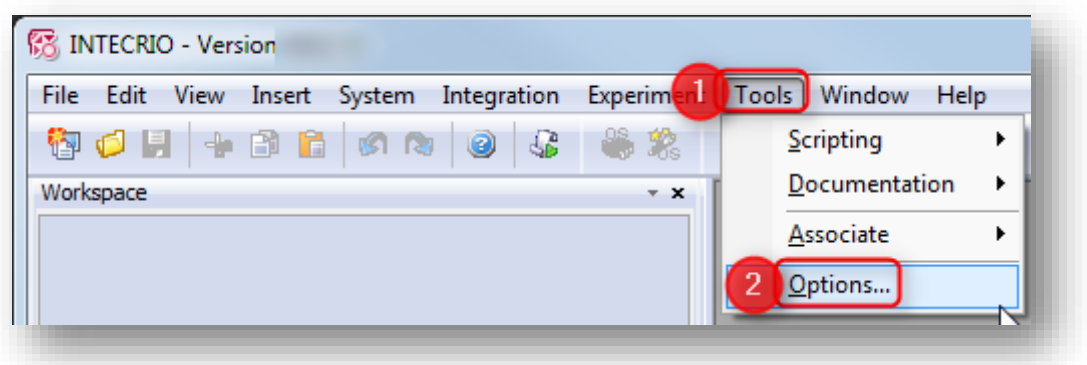

2018-05-14

<sup>©</sup> ETAS GmbH 2018. All rights reserved, also regarding any disposal, exploitation, reproduction, editing, distribution, as well as in the event of applications for industrial property rights.

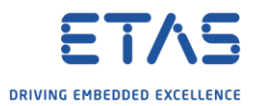

2. In dialog **Application Wide Options: Project Integration** → **ASAM-2MC Generation** → Panel **Source Specific Settings**: Enable and disable options according to your requirements → **Apply** → **OK**

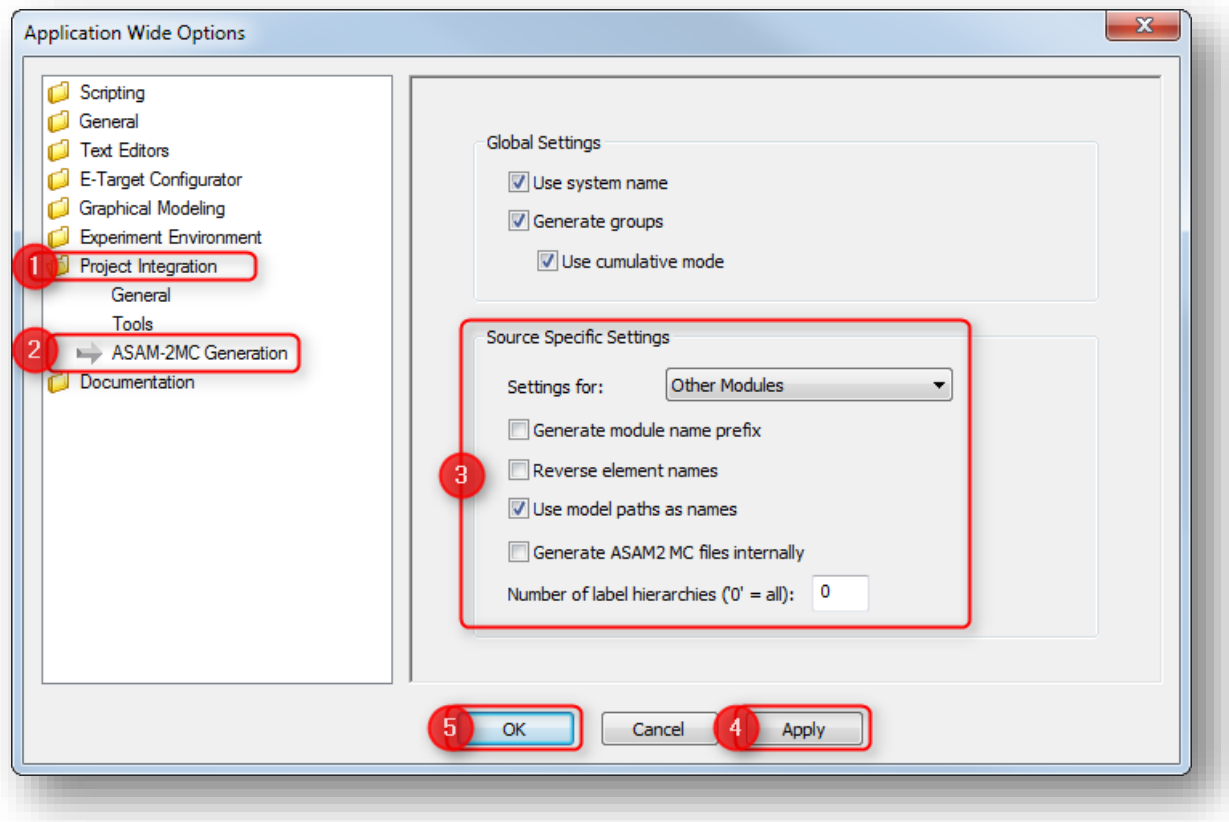

2018-05-14

<sup>©</sup> ETAS GmbH 2018. All rights reserved, also regarding any disposal, exploitation, reproduction, editing, distribution, as well as in the event of applications for industrial property rights.

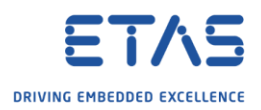

## Additional information

1. Find further information regarding the options in **INTECRIO**  $\rightarrow$  Menu bar  $\rightarrow$  **Help**  $\rightarrow$  **Help...** 

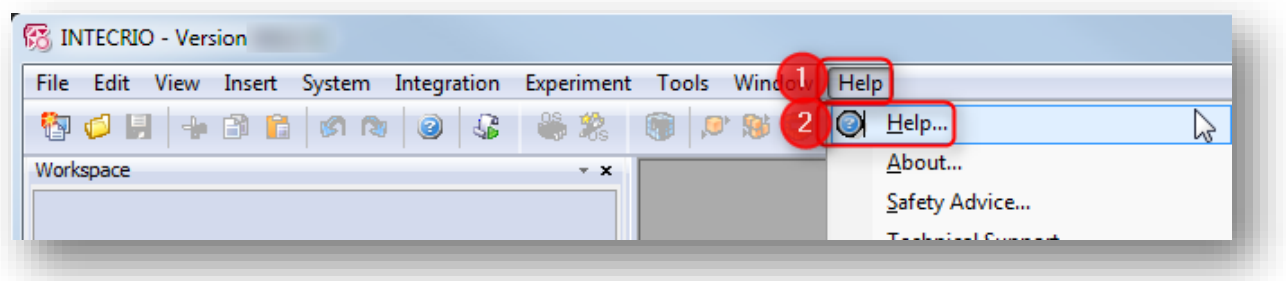

2. In dialog **INTECRIO** → Tab **Index** → **ASAM-MCD-2MC File Generation** → **Options Dialog Box**

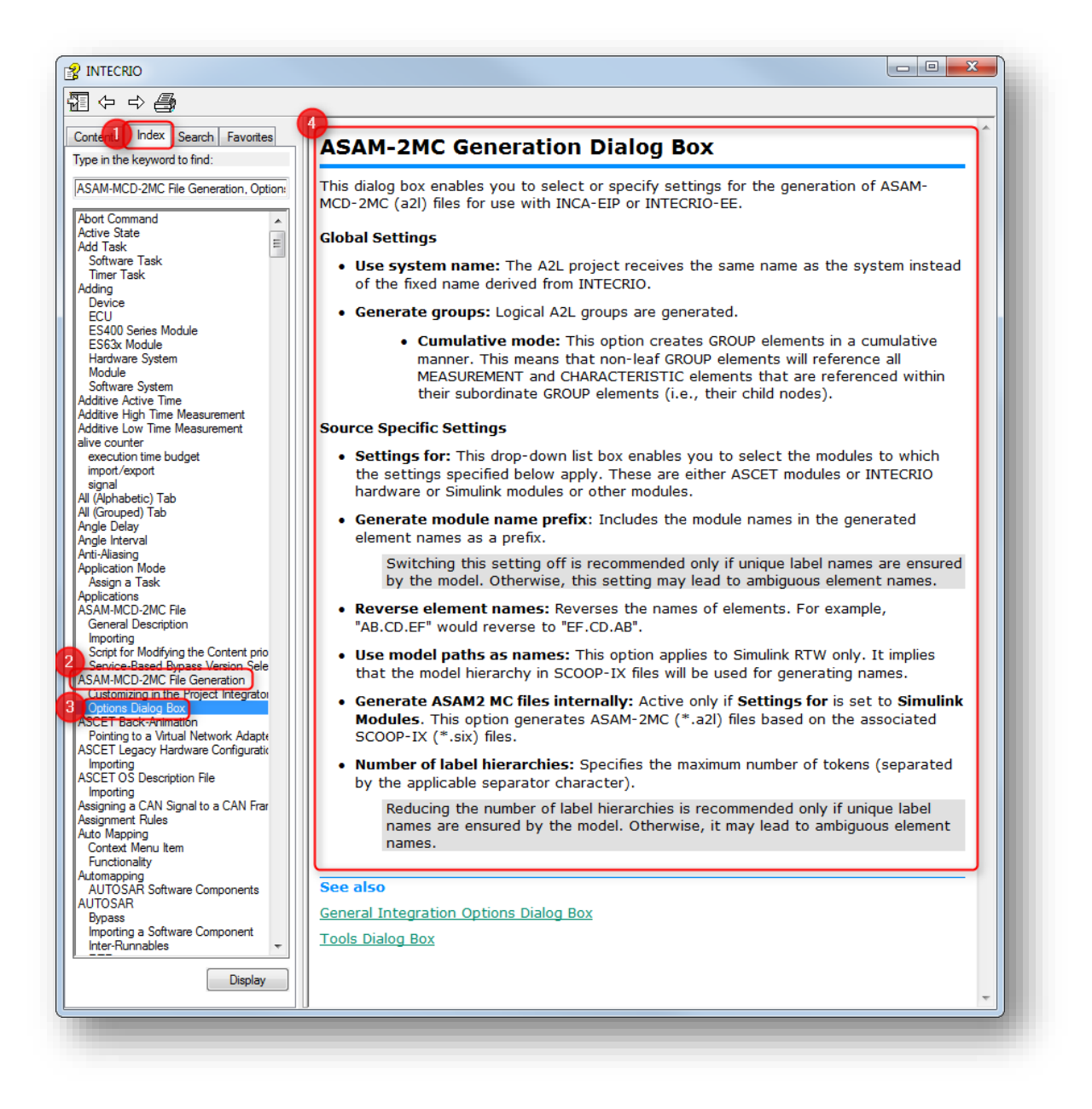

2018-05-14

© ETAS GmbH 2018. All rights reserved, also regarding any disposal, exploitation, reproduction, editing, distribution, as well as in the event of applications for industrial property rights.

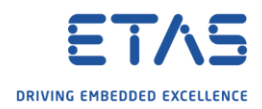

## $\Omega$ Do you still have questions?

- o You will find **further FAQ articles** on the ETAS homepage: [www.etas.com/en/faq](http://www.etas.com/en/faq)
- o **Movies** corresponding to FAQ articles can be found on the [ETAS YouTube channel](https://www.youtube.com/user/etasgroup)
- o Please feel free to contact our Support Center, if you have further questions.
- o Here you can find all information: <http://www.etas.com/en/hotlines.php>

This information (here referred to as "FAQ") is provided without any (express or implied) warranty, guarantee or commitment regarding completeness or accuracy. Except in cases of willful damage, ETAS shall not be liable for losses and damages which may occur or result from the use of this information (including indirect, special or consequential damages).

2018-05-14

<sup>©</sup> ETAS GmbH 2018. All rights reserved, also regarding any disposal, exploitation, reproduction, editing, distribution, as well as in the event of applications for industrial property rights.